## **Models - Definition**

Place all Model files in the models folder. You can only declare one model per file. A Model file is a JavaScript file, which:

- 1. Loads the arrow module.
- 2. Calls the module's [createModel\('name', schema\)](http://docs.appcelerator.com/platform/latest/#!/api/Arrow-static-method-createModel) method (or another Model method), passing in the name of the model as the first parameter and an object defining the model schema as the second parameter.
- 3. Exports the defined endpoint using the module.exports variable.

Set the following keys in the object passed to the createModel() method to define the model:

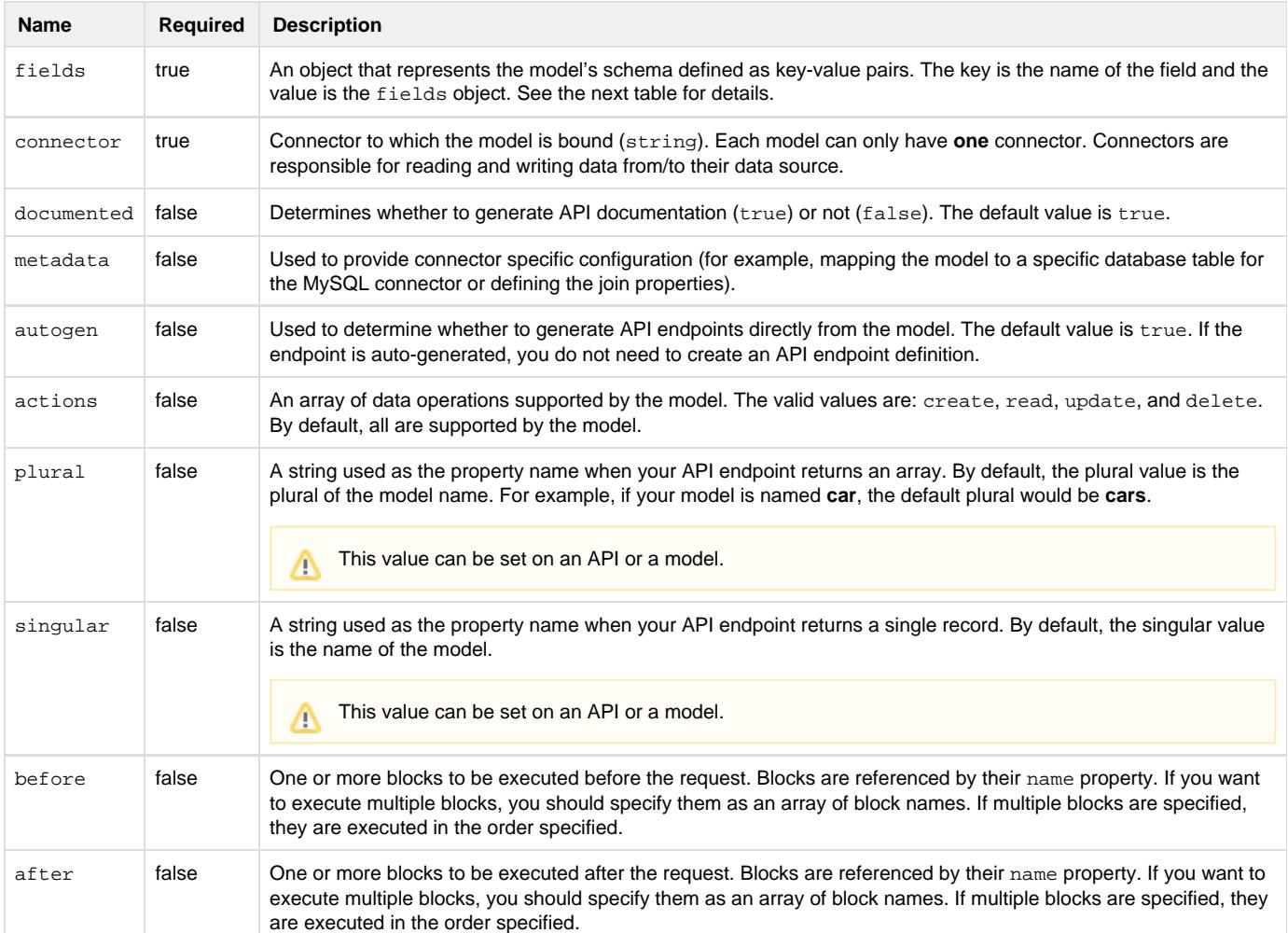

## **Field definition**

The fields property (mentioned above) supports a number of sub-properties as well. The table below outlines these properties.

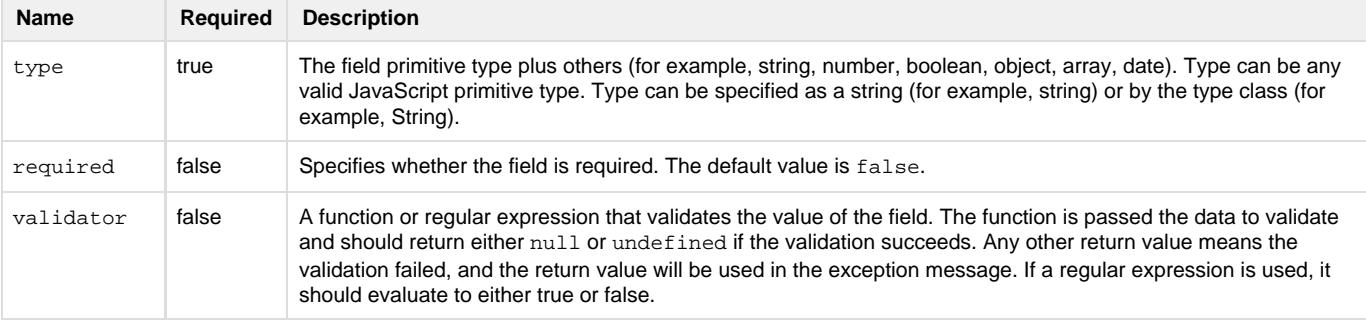

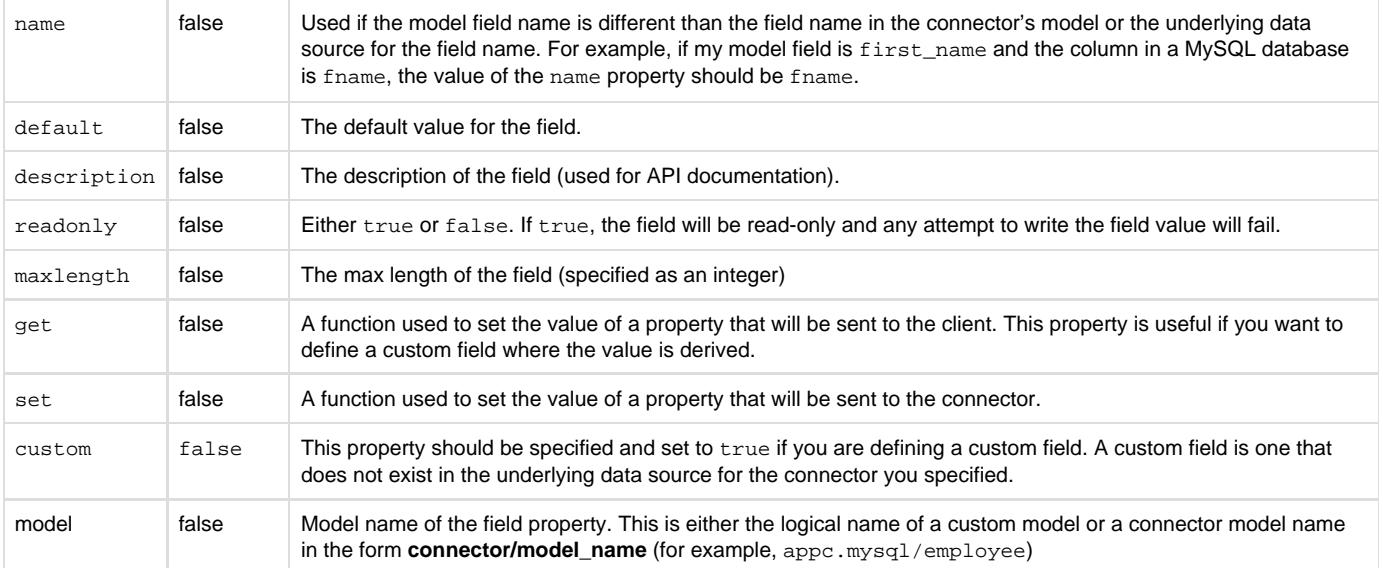

## **Model schema example**

The example below creates the car model with the specified schema. The car models will be stored in Mobile Backend Services as CustomObjects. Since the autogen property was not set to false, API Builder automatically generates the pre-defined endpoints for the client to access the car models using the <SEVER\_ADDRESS>/ api/car endpoints.

```
var Arrow = require('arrow');
var car = Arrow.createModel('car', {
     fields: {
         make:{type:String, description:'the make of a car '},
         model:{type:String, description:'the model of the car', required:true},
         year: {type:Number, description:'year the car was made', required:true},
         bluebook: {type:Number, description:'kelly bluebook value of the car',
required:true},
         mileage: {type:Number, description:'current mileage of the car',
required:true}
     },
     connector: 'appc.arrowdb'
});
module.exports = car;
```